## **3.5.9. Spire**からのデータ取得方法

Spireからデータインポートするには、メニューのファイル > 新規 > **Spire** 接続ダイアログを開きます。

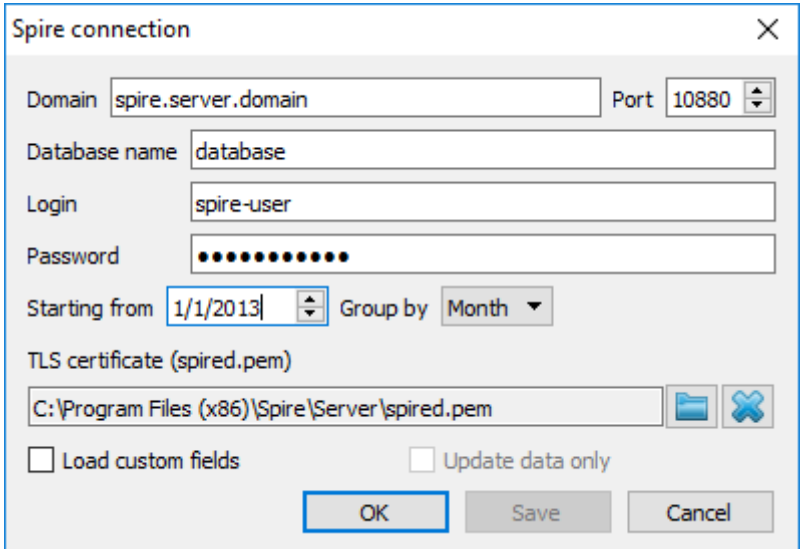

- ドメイン∏Spire サーバーが実行されているドメイン名またはIPアドレスを入力します[Spire サー バーがローカルPCにインストールされている場合、デフォルト 値である'localhost'にしておきま す。
- ポート[]Spire サーバーのポートを設定します[]GMDH Streamlineは、Spire サーバーのインストー ル作業中のデフォルトポートを利用します。ポートを変更している場合、そのポートを入力しま す。
- データベース名。接続したいSpire データベース名を入力します。データベース名は以下から見つ けることができます。:
- Spire サーバー企業一覧 (Spire 2.10 またはそれ以前)
- Spire サーバーモニタ门 (Spire 3.0)

これを行うには「Spireのトレイアイコンをクリックします「Spire 3.0では、管理者ユーザー情報の入力 が必要です。

接続したいSpire データベースの 名前 を入力します。名前は、Spire サーバー企業一覧から簡単に取得 できます。

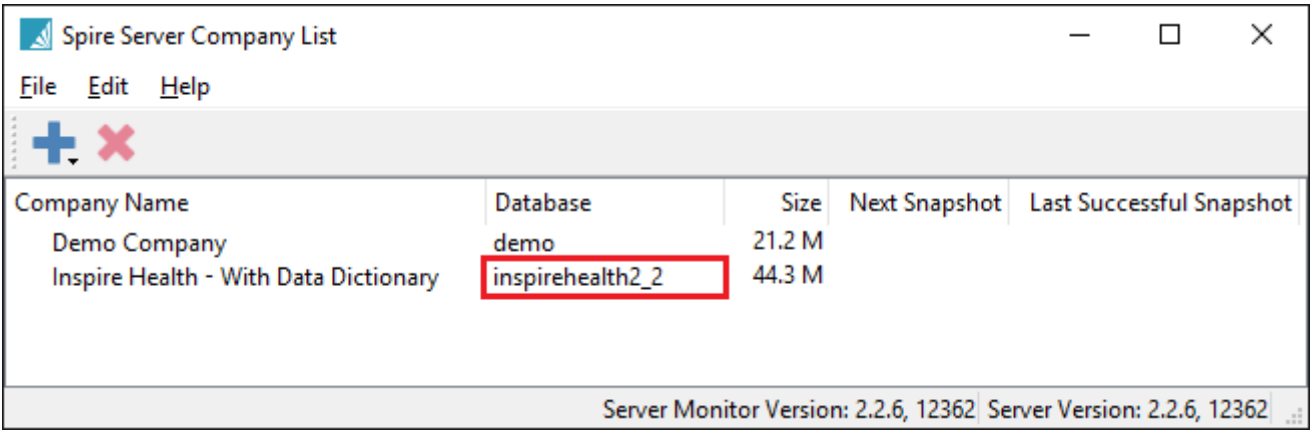

- ログイン。データベースのSpire アカウントユーザー名です。
- **Password**. The password of the Spire account for the database.
- **Starting from** control allows you to import a slice of the data.

精度の高い予測を作成するには「TGMDH Streamlineに*少なくとも24か月*の販売履歴を設定することを強 くお勧めします 2020/09/29 06:44

- タイムスタンプのグループ化コントロール データを(日、週、月)期間で自動的に集計します。予 測、購入計画や他のレポートを月単位で確認する、月単位でデータをグループ化します。
- **TLS** 証明書 オプションは、Spireが同梱しているspired.pemファイルの設定が必要です。
- Spire 2.10またはそれ以前のバージョンでは次に保存されています□: C:\Program Files (x86)\Spire\Server\spired.pem
- Spire 3.0では次に保存されています []: C:\ProgramData\Spire\Server\spired.pem

参照ボタンをクリックし、ファイルを指定します。接続先のサーバーが信用できる場合(サーバーが、 イントラネットやローカルネットワークにある場合など)には、証明書の設定は省略できます。この場 合、**"X"** ボタンをクリックします[1\)](#page--1-0)。

● カスタムフィールドのロードオプションでは、 [リードタイム や](https://gmdhsoftware.com/documentation-sl/ja:database-connection#lead-time) [オーダーサイクル](https://gmdhsoftware.com/documentation-sl/ja:database-connection#order-cycle)などの、品目 に関する追加的な情報をインポートできます。リードタイムは、ユーザータイプフィールドから インポートされ、オーダーサイクルは、その他フィールドからインポートされます。リードタイ ムは、日単位で指定する必要があり、オーダーサイクルは、月単位の指定が必要です。フィール ドの値は、Spireの在庫ダイアログ内の詳細タブにて設定します。

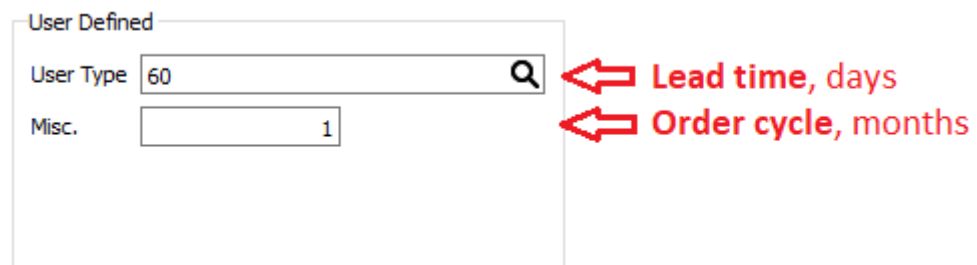

データ更新のみ オプションは、プロジェクトをSpire データベースと同期します。

最後に、**OK**をクリックします。

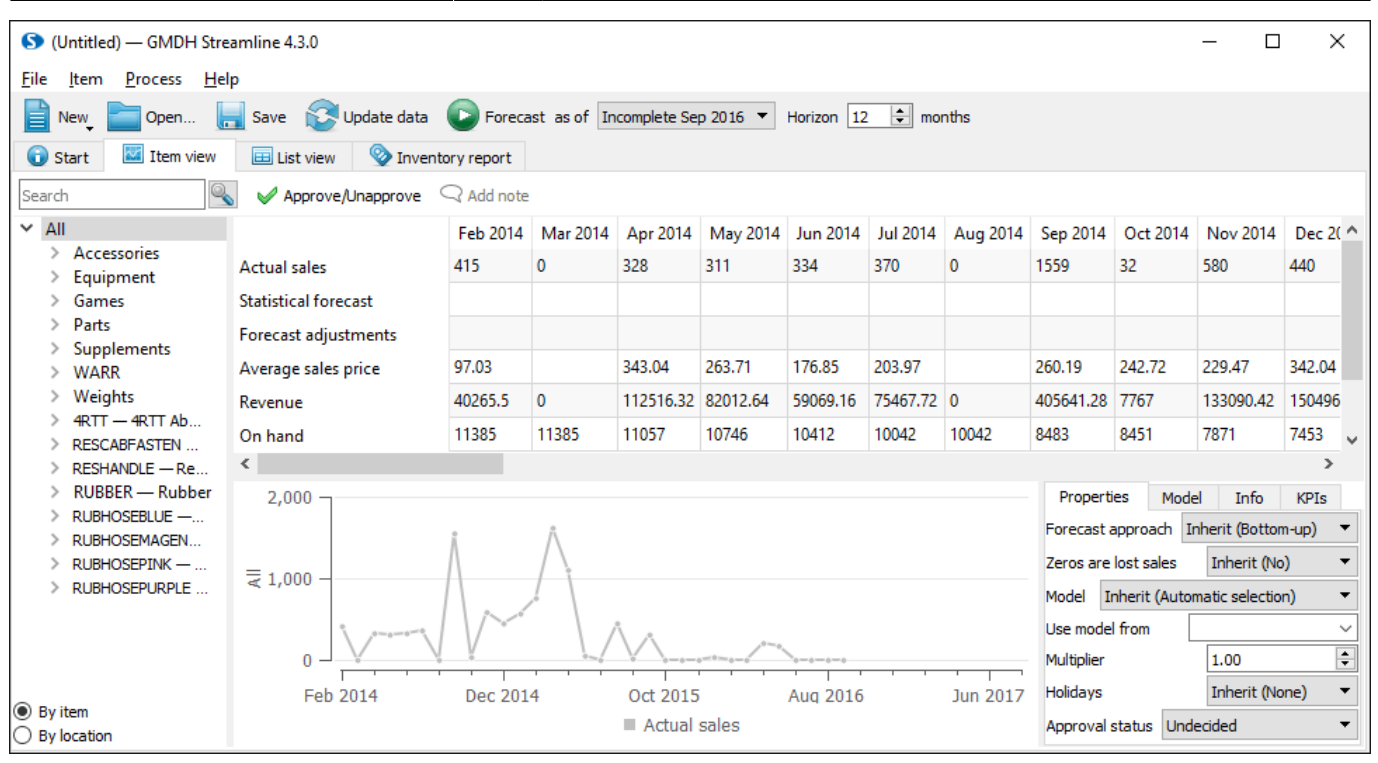

## [次へ:](https://gmdhsoftware.com/documentation-sl/ja:stitch-connection-guide) [Stitch](https://gmdhsoftware.com/documentation-sl/ja:stitch-connection-guide)

## [PDF](https://gmdhsoftware.com/documentation-sl/doku.php?id=ja:spire-connection-guide&do=export_pdf)[ダウンロード](https://gmdhsoftware.com/documentation-sl/doku.php?id=ja:spire-connection-guide&do=export_pdf)

[1\)](#page--1-0)

翻訳者注釈: 閉じるボタンをクリックして、閉じます。

From: <https://gmdhsoftware.com/documentation-sl/> - **GMDH Streamline Docs**

## Permanent link:

**<https://gmdhsoftware.com/documentation-sl/ja:spire-connection-guide>**

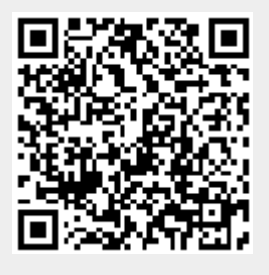

Last update: **2020/09/26 14:25**